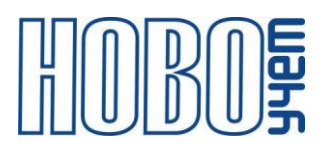

# **ТЕХНИЧЕСКОЕ ОПИСАНИЕ**

# **КОНТРОЛЛЕР RS-485/CAN**

## **ТЕРМИНАЛ-М-LRW**

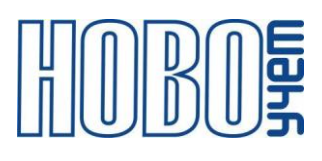

## Содержание

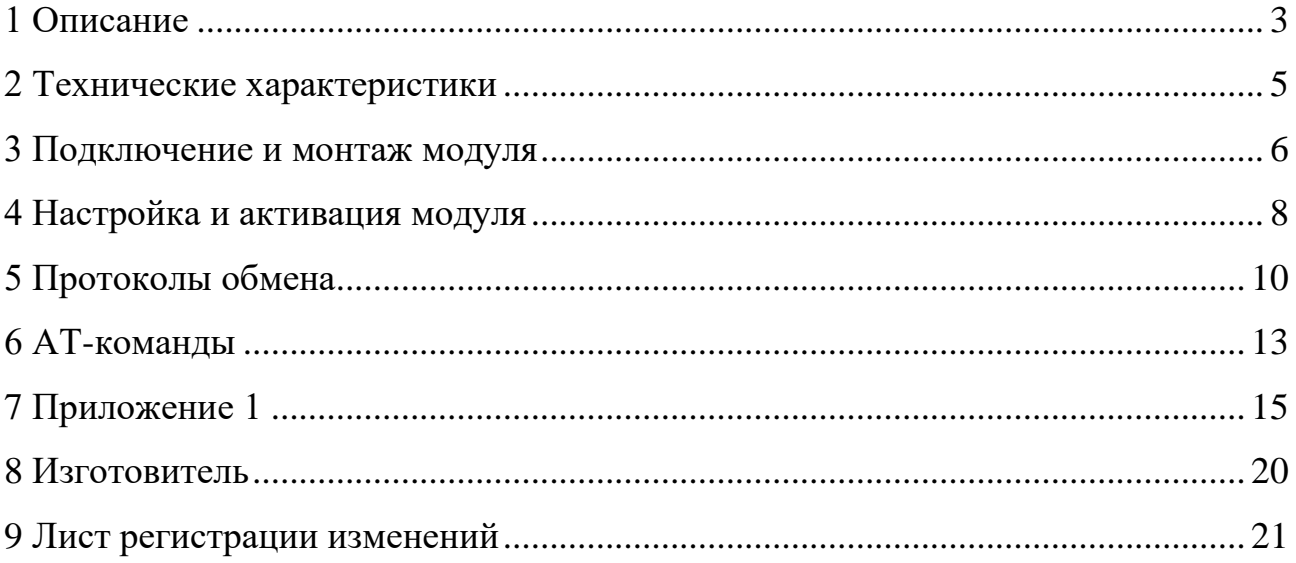

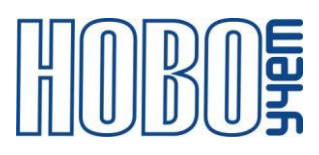

## <span id="page-2-0"></span>**1 Описание**

Контроллер RS-485/CAN ТЕРМИНАЛ-M-LRW является оконечным устройством беспроводной сети LoRaWAN диапазона 868 МГц (далее - Модуль) и предназначен для передачи показаний потребленной энергии с группы до 6-ти разнотипных приборов учета, имеющих цифровой интерфейс RS-485 или CAN.

Питание Модуля осуществляется в зависимости от исполнения:

- от сети переменного тока ~220 В,
- от постоянного напряжения в диапазоне от  $+4,6$  до  $+12$  B.

Предусмотрены исполнения Модуля, имеющие выход постоянного напряжения, необходимый для питания подключаемых устройств.

Структура обозначения артикула Модуля ТЕРМИНАЛ-М-LRW:

#### **DIN2–RCI–EP220/5.1EA.RU**

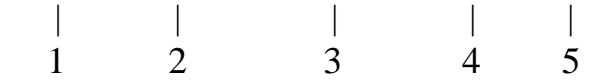

- 1 вариант исполнения корпуса;
- 2 тип устройства;
- 3 вариант исполнения питания согласно таблице 1.1;

4 – дополнительная комплектация. После точки цифрами обозначается количество установленного типа комплекта, латинскими буквами - тип комплекта. При комплектации несколькими типами комплектов, каждый тип обозначается отдельно по порядку;

5 – предустановленный частотный диапазон.

| $N$ <sup>o</sup> $\Pi$ / $\Pi$ | Артикул                           | Характеристики                                 |  |
|--------------------------------|-----------------------------------|------------------------------------------------|--|
|                                |                                   | Напряжение питания: переменное ~220 В, либо    |  |
|                                | постоянное $+4,6+12$ В<br>EP220/5 |                                                |  |
|                                |                                   | Выходное напряжение: +5 В (400 мА)             |  |
|                                |                                   | либо<br>Напряжение питания: переменное ~220 В, |  |
| $\mathcal{D}$                  | EP220/9                           | постоянное $+4,6+12$ В                         |  |
|                                |                                   | Выходное напряжение: +9 В (220 мА)             |  |

Таблица 1.1 - Варианты исполнения питания

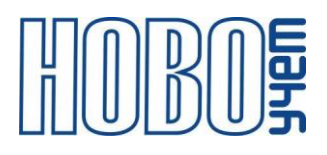

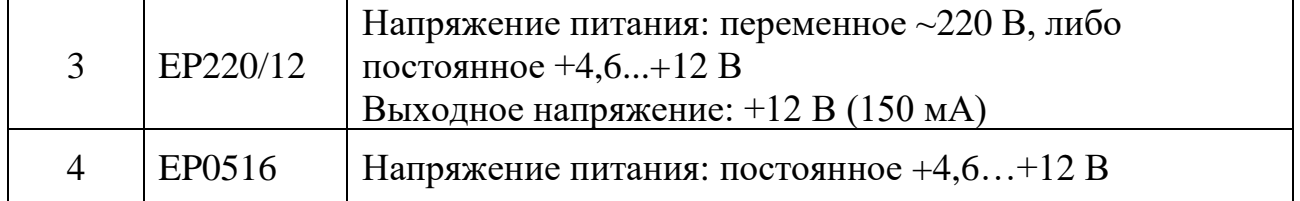

С паспортами Модулей поставляется индивидуальная информация, необходимая для регистрации в сети LoRaWAN:

- − DevEUI;
- − DevAddr;
- − NwkSKey;
- − AppSKey;
- − AppEUI;
- − AppKey.

Модуль поддерживает частотные диапазоны, указанные в таблице 1.2.

| Диапазон         | Канал           | Частота, МГц | Модуляция     | Полоса       |
|------------------|-----------------|--------------|---------------|--------------|
|                  |                 |              | сигнала       | сигнала, кГц |
|                  |                 | 868.1        | LoRa, MultiSF | 125          |
| EU863-870        | $\overline{2}$  | 868.3        | LoRa, MultiSF | 125          |
|                  | 3               | 868.5        | LoRa, MultiSF | 125          |
|                  | RX2             | 869.525      | LoRa, SF12    | 125          |
|                  |                 | 868.9        | LoRa, MultiSF | 125          |
| <b>RU864-870</b> | 2               | 869.1        | LoRa, MultiSF | 125          |
|                  | RX2             | 869.1        | LoRa, SF12    | 125          |
|                  |                 | 865.1        | LoRa, MultiSF | 125          |
| KZ865-868        | 2               | 865.3        | LoRa, MultiSF | 125          |
|                  | 3               | 865.5        | LoRa, MultiSF | 125          |
|                  | RX <sub>2</sub> | 866.7        | LoRa, SF12    | 125          |

Таблица 1.2 – Частотные диапазоны

Установка частотного диапазона осуществляется при настройке Модуля на заводе-изготовителе и не может быть изменена в дальнейшем.

Модуль поддерживает присвоение МАС-командами дополнительных частот, в рамках своего частотного диапазона.

## <span id="page-4-0"></span>**2 Технические характеристики**

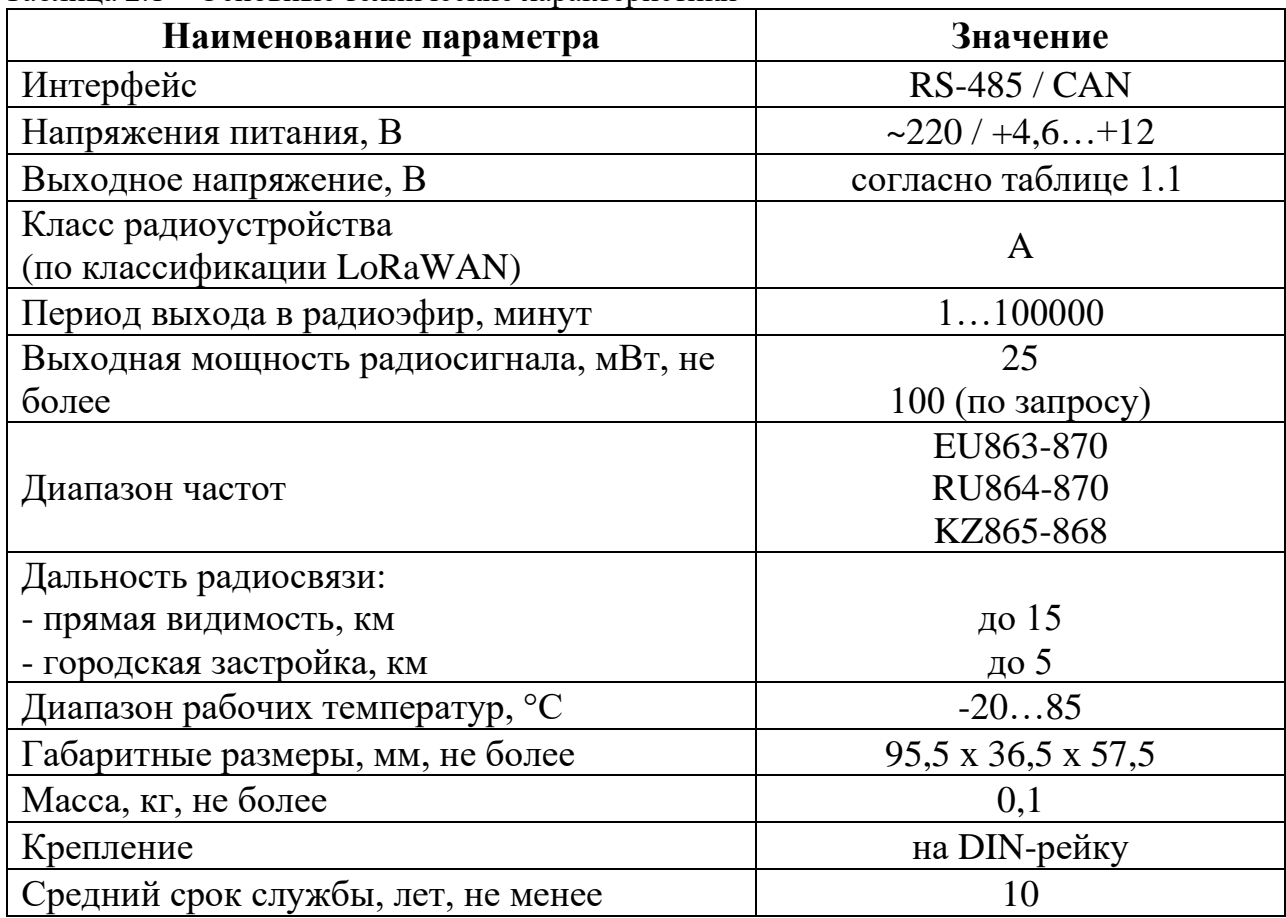

Таблица 2.1 – Основные технические характеристики

Модуль работает в режиме автоматического опроса сохраненными в памяти командами. приборов учета. По заданному расписанию текущие показания потребленной энергии группы до 6-ти поддерживаемых приборов учета передаются в эфир.

Модуль обеспечивает установку параметров с использованием АТ-команд по интерфейсу RS-485 в режиме «Конфигурация», а также МАС-команд и АТкоманд в режиме работы при подаче команд от базовой станции.

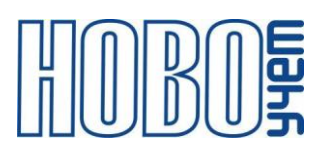

#### **3 Подключение и монтаж модуля**

Модуль предназначен для его монтажа на DIN-рейку в любом положении.

Максимальное рекомендованное расстояние до подключаемых устройств - 100 метров.

Максимальное количество опрашиваемых устройств - 6.

Сечение подключаемого к разъему Модуля провода от 0,35 до 2 кв.мм.

Описание контактов модуля приведены на рисунке 3.1 и в таблице 3.1.

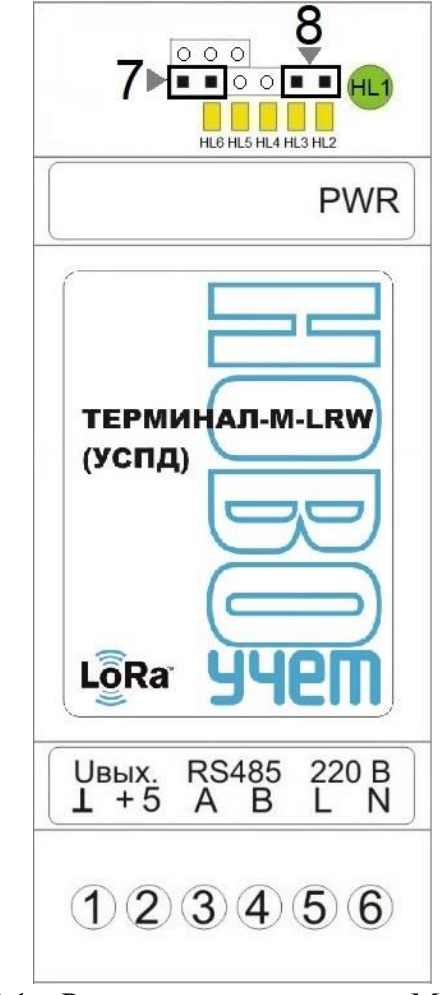

Рисунок 3.1 – Расположение контактов Модуля

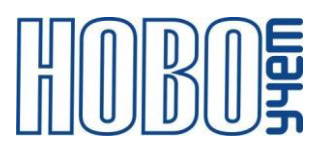

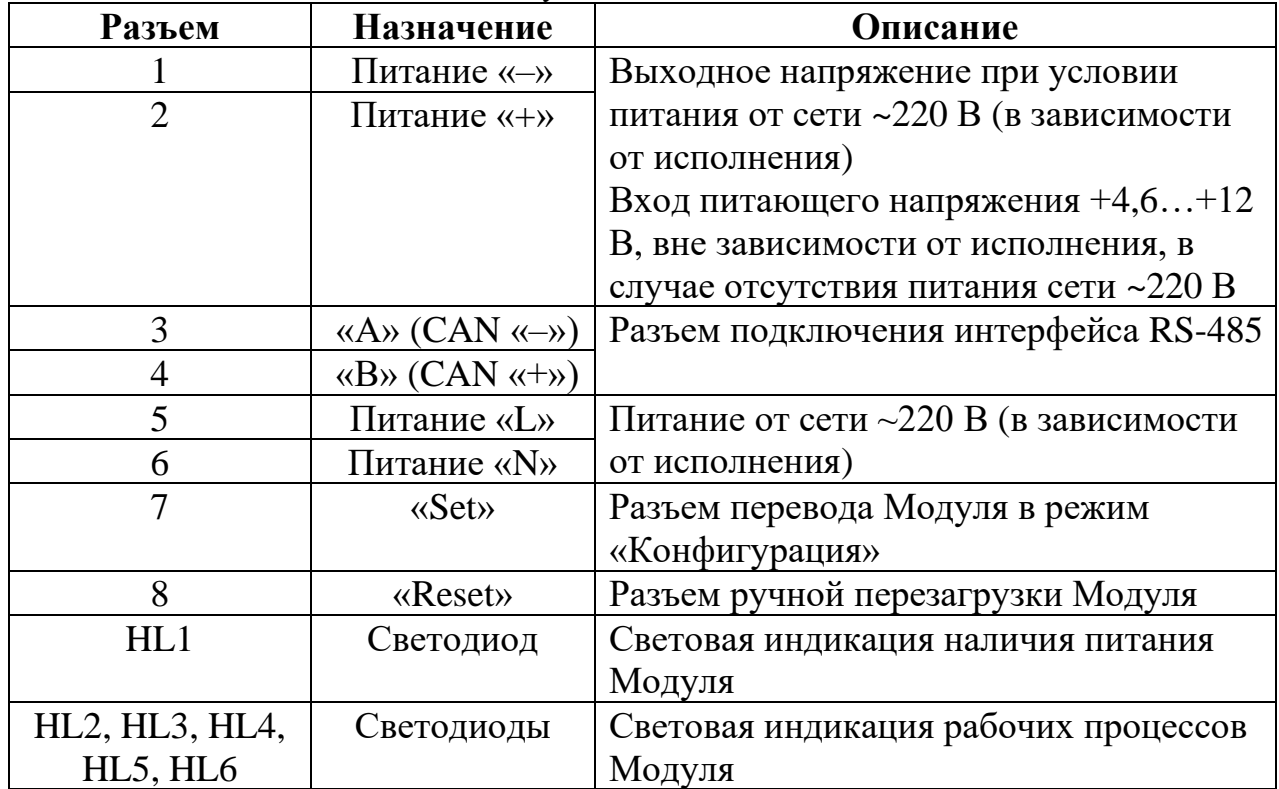

#### Таблица 3.1 – Описание контактов Модуля

#### **4 Настройка и активация модуля**

Настройка Модуля осуществляется на компьютере или смартфоне по интерфейсу RS-485 с использованием AT-команд с помощью программытерминала, либо специального ПО «Конфигуратор устройств ТЕРМИНАЛ-М-LRW». Перечень AT-команд приведен в главе 6.

Параметры интерфейса RS-485 для работы в режиме «Конфигурация» приведены в таблице 4.1.

Для перевода Модуля в режим «Конфигурация», необходимо его перезагрузить, кратковременно замкнув контакты «Reset» и далее замкнуть контакты «Set», удерживая в течение 5-ти секунд. Признаком входа в режим «Конфигурация» является световая индикация светодиода HL6.

Выход из режима «Конфигурация» осуществляется перезагрузкой Модуля, либо отсутствием обмена данными по интерфейсу связи в течение 60 секунд.

| Параметр                  | <b>Установленные</b> |
|---------------------------|----------------------|
| Скорость                  | 9600                 |
| Количество бит данных     |                      |
| Четность                  | <b>HeT</b>           |
| Количество стоповых битов |                      |

Таблица 4.1 – Параметры интерфейса RS-485 в режиме «Конфигурация»

Модуль поддерживает два варианта процедуры активации в сети LoRaWAN:

− ABP (Activation By Personalization) – вариант, не требующий прохождения процедуры присоединения, ключи шифрования и адрес DevAddr устанавливаются в Модуль с помощью АТ команд. В данном режиме при подаче питания Модуль сразу начинает

работать в соответствии с заранее заданными данными, необходимыми для работы в сети.

− OTAA (Over-The-Air Activation) – вариант, при котором требуется пройти процедуру присоединения (join procedure), во время которой вырабатываются сессионные ключи шифрования и адрес DevAddr.

В данном режиме при подаче питания на Модуль осуществляет попытки регистрации в сети в заранее заданном частотном диапазоне с получением от базовой станции требуемой для работы информации.

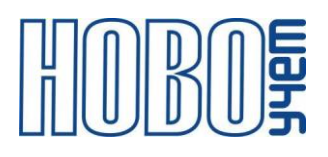

Модуль поддерживает управление скоростью передачи данных и выходной мощностью радиопередатчика, т.е. реализуется адаптивная скорость передачи данных (adaptive data rate, ADR).

Модуль поддерживает два типа передачи пакетов:

- − «С подтверждением» модуль будет дублировать отправку пакета до тех пор, пока не получит подтверждение от сервера, либо пока не закончится «Количество переповторов пакета» (по умолчании - 8).
- − «Без подтверждения» модуль отправляет пакет согласно заданного периода без дублирования пакета и не ждет подтверждения доставки от сервера.

Модуль поддерживает два варианта начала работы после включения:

- − «С задержкой старта» после включения питания Модуль выдерживает паузу до начала отправки сообщений. Длительность паузы кратна 5 минутам (последние две цифры заводского номера \* 5 минут).
- − «Без задержки старта» после включения питания Модуль начинает работу в штатном режиме.

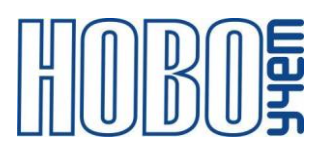

## **5 Протоколы обмена**

1. Информационный пакет с показаниями подключенных приборов учета электроэнергии.

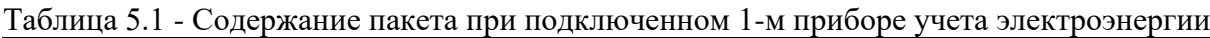

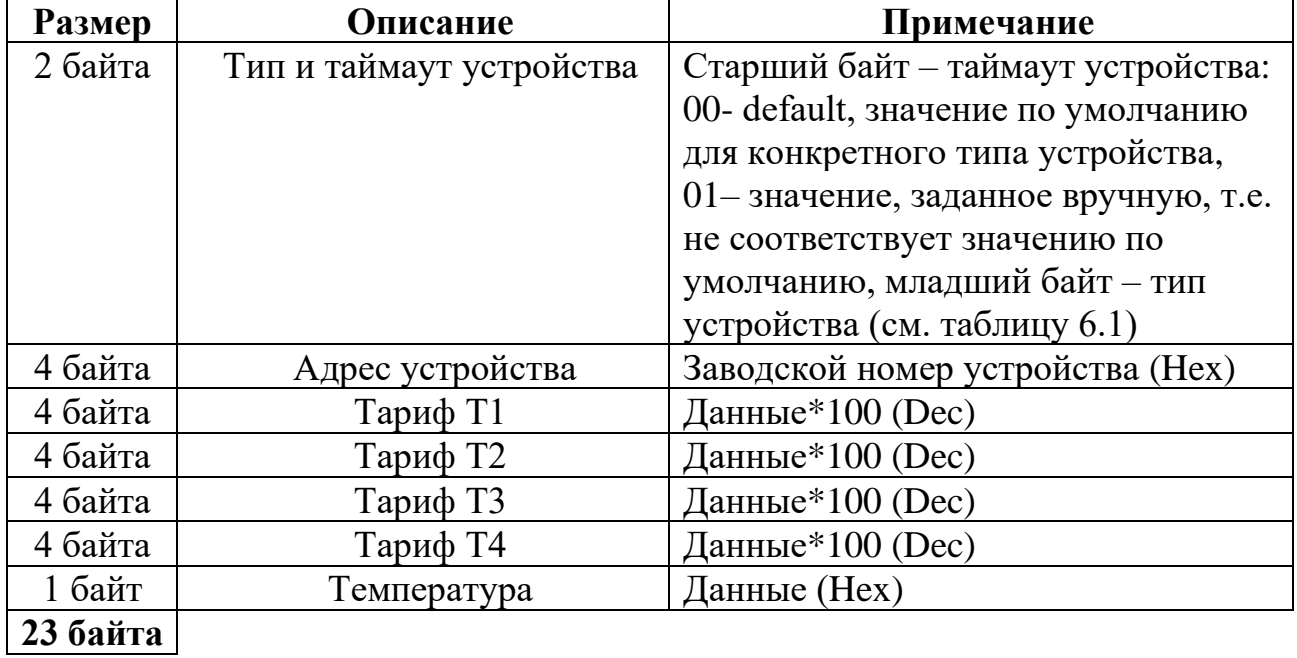

Таблица 5.2 - Содержание пакета при подключенных 2-х приборах учета электроэнергии

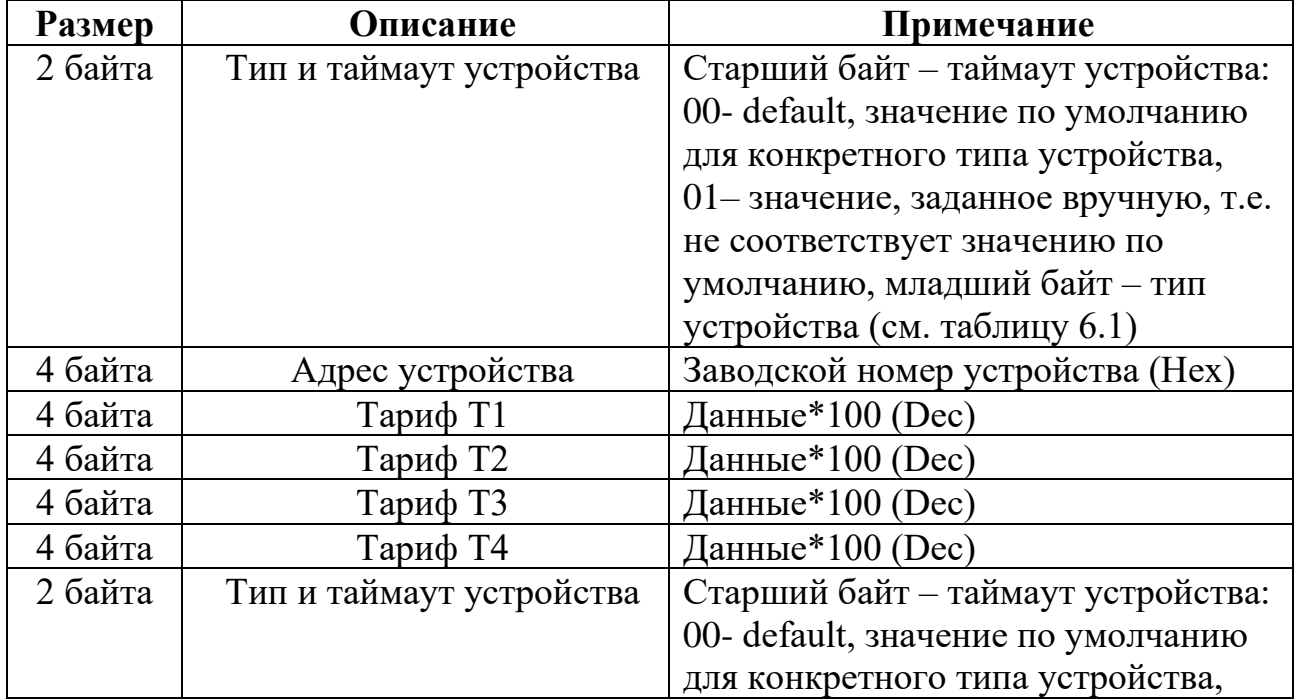

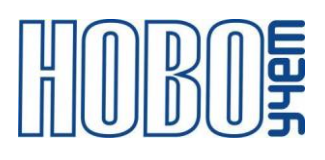

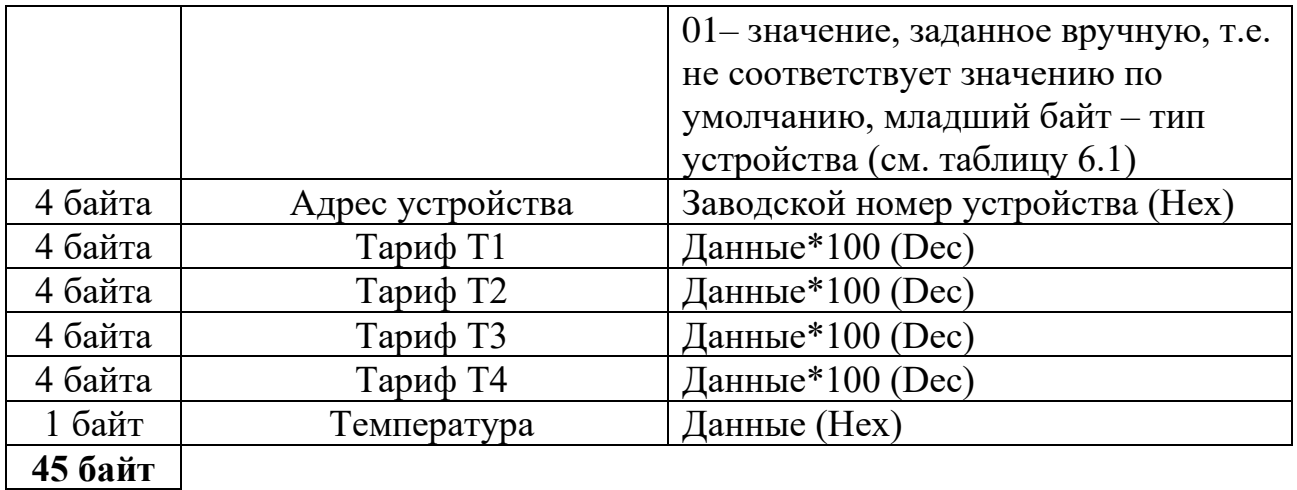

- − При подключенных 3-х или 5-ти устройствах передача информационных сообщений чередуется с интервалом 30 секунд между передачами по таблице 5.1 и таблице 5.2.
- − При подключенных 4-х или 6-ти устройствах передача информационных сообщений чередуется с интервалом 30 секунд между передачами по таблице 5.2.
- 2. Информационные пакеты с показаниями подключенных приборов учета тепловой энергии.

| <b>Размер</b> | Описание                 | Примечание                          |
|---------------|--------------------------|-------------------------------------|
| 2 байта       | Тип и таймаут устройства | Старший байт - таймаут устройства:  |
|               |                          | 00- default, значение по умолчанию  |
|               |                          | для конкретного типа устройства     |
|               |                          | 01-значение, заданное вручную, т.е. |
|               |                          | не соответствует значению по        |
|               |                          | умолчанию, младший байт - тип       |
|               |                          | устройства (см. таблицу 6.1)        |
| 4 байта       | Адрес устройства         | Заводской номер устройства (Нех)    |
| 4 байта       | Объем теплоносителя      | Данные*100 (Dec)                    |
| 4 байта       | Тепловая энергия         | Данные*100 (Dec)                    |
| 4 байта       | Температура в прямом     | Данные*100 (Dec)                    |
|               | трубопроводе             |                                     |
| 4 байта       | Температура в обратном   | Данные*100 (Dec)                    |
|               | трубопроводе             |                                     |

Таблица 5.3 - Содержание пакета при подключенном теплосчетчике

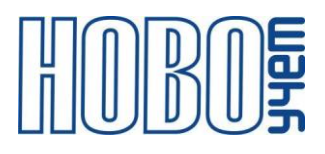

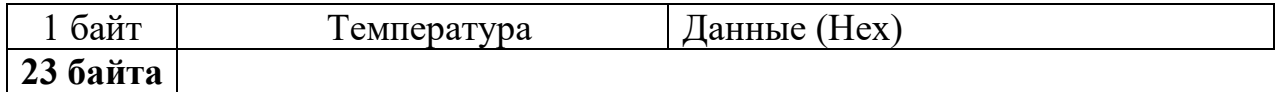

− Данные пакеты могут комбинироваться с пакетом от приборов учета электроэнергии (см. таблицу 5.1).

При отображении в информационном пакете значения «0хFFFFFFFF» в полях данных приборов учета – ошибка опроса.

3. Пакет для удалённой перезагрузки Модуля.

Таблица 5.4 – Пакет для удалённой перезагрузки Модуля

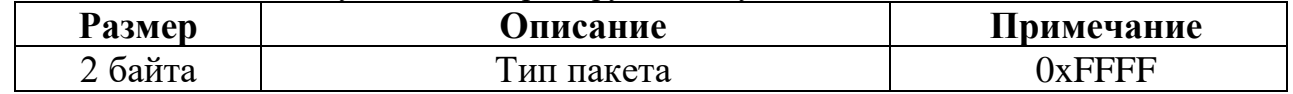

Сообщения отправляются на FPort=2. После получения команды по радиоканалу Модуль выполнит программную перезагрузку

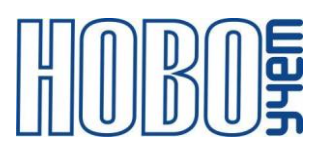

### **6 АТ-команды**

Модуль поддерживает набор команд для настройки рабочих параметров по RS-485, а также с помощью downlink-сообщений для удаленного изменения настроек устройства. Сообщения отправляются на FPort=2.

Любая команда, передаваемая по настроечному порту RS-485 в конце строки должна содержать управляющие символы 0x0D 0x0A ('\r\n'). При передаче команды через сервер LoRaWAN данное требование необязательно.

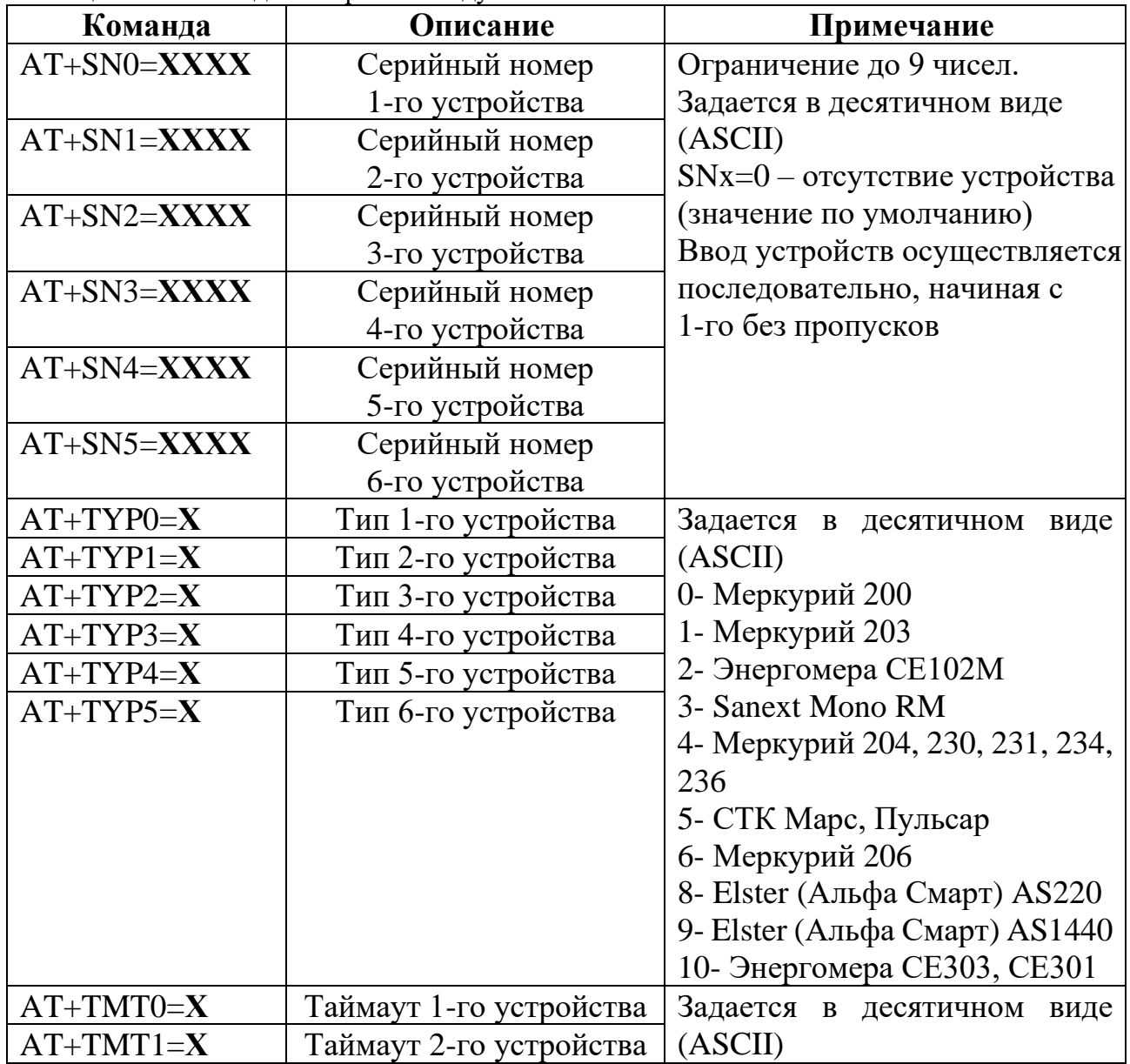

Таблица 6.1 – Команды настройки Модуля

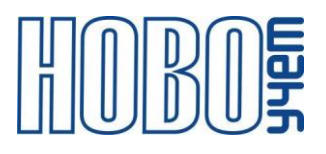

| $AT+TMT2=X$   | Таймаут 3-го устройства   Х-значение в мс         |                                                     |
|---------------|---------------------------------------------------|-----------------------------------------------------|
| $AT+TMT3=X$   | Таймаут 4-го устройства   0- default, значение по |                                                     |
| $AT+TMT4=X$   |                                                   | Таймаут 5-го устройства   умолчанию для конкретного |
| $A T+ TMT5=X$ | Таймаут 6-го устройства   устройства              |                                                     |

Таблица 6.2 – Команды настройки Модуля для работы в сети LoRaWAN

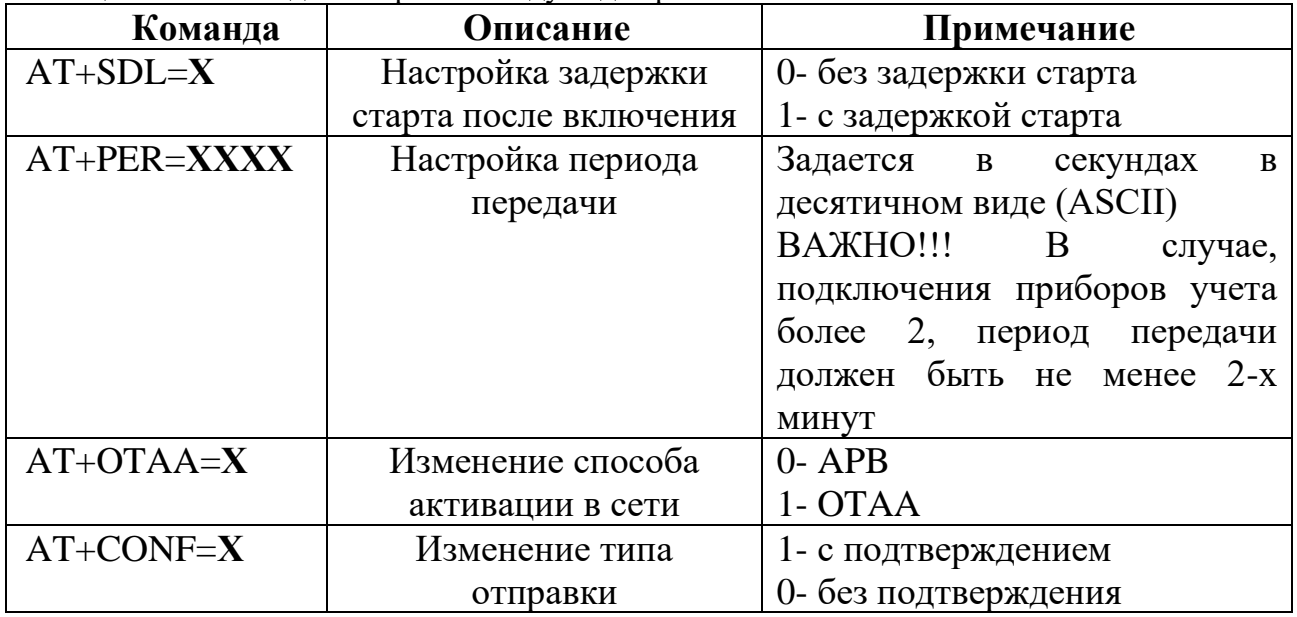

Команды запроса информации, приведенные в таблице 6.3 отображаются только по RS-485.

Таблица 6.3 – Команды запроса информации

| Команда  | Описание               | Примечание                     |
|----------|------------------------|--------------------------------|
| $AT+GET$ | Запрос текущих         | Отображение параметров         |
|          | параметров настройки   | настройки, указанных в таблице |
|          |                        | 6.1 и таблице 6.2              |
| $AT+MSG$ | Запрос информационного | Отображение последней          |
|          | пакета Модуля          | группы переданных сообщений    |
|          |                        | в формате информационного      |
|          |                        | пакета Модуля. При             |
|          |                        | подключении более 3-х          |
|          |                        | устройств в конце каждого      |
|          |                        | сообщения отображаются         |
|          |                        | управляющие символы 0x0D       |
|          |                        | 0x0A('r/n')(cm. Thaby 5)       |

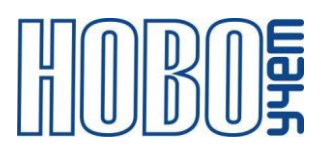

## **7 Приложение №1**

Режим пуско-наладки Модулей.

Для упрощения пуско-наладочных работ по окончании подключения устройств, настройки и активации Модуля, реализована опция пусконаладочного режима.

В данном режиме все устройства серии ТЕРМИНАЛ отправляют данные в сеть LoRaWAN с предустановленными ключами.

Ключи устройств в пуско-наладочном режиме приведены в таблице 7.1.

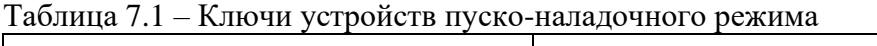

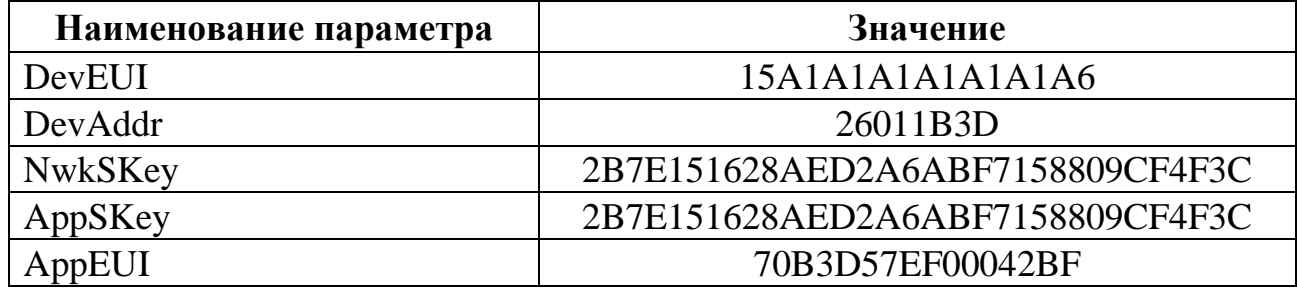

В режиме «пуско-наладки» процедура активации Модуля в сети LoRaWAN происходит по ABP.

Переход в пуско-наладочный режим происходит после выхода из режима «Конфигурация», описанного в Главе 4 (Настройка и активация модуля).

После перехода в режим «пуско-наладки» Модуль отправляет пакеты данных с интервалом 30 секунд.

1. Информационные пакеты с показаниями подключенных приборов учета электроэнергии.

Таблица 7.2 – информационный пакет в режиме пуско-наладки (тип 4) при 1-м подключенном приборе учета электроэнергии

| $\mathsf{P}$ азмер | Описание  | Примечание                |
|--------------------|-----------|---------------------------|
| байт               | ип пакета | 2- ключи NtwSKey, AppSKey |

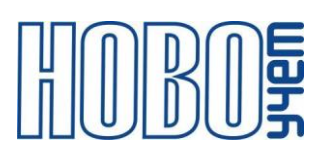

|         |                          | 3- ключи AppKey, DevEUI,<br>DevAddr, AppEUI<br>4- контроллер RS-485/CAN                                                                                                    |
|---------|--------------------------|----------------------------------------------------------------------------------------------------|
| 4 байта | <b>ID</b> Модуля         | Заводской номер Модуля (Нех)                                                                                                    |
| 2 байта | Тип и таймаут устройства | Старший байт - таймаут устройства:<br>00- default, значение по умолчанию<br>для конкретного типа устройства<br>01-значение, заданное вручную,<br>т.е. не соответствует значению по<br>умолчанию,<br>младший байт - тип устройства<br>(см. таблицу 6.1) |
| 4 байта | Адрес устройства         | Заводской номер устройства (Нех)                                                                                                    |
| 4 байта | Тариф 1                  | Данные*100 (Dec)                                                                                                    |
| 4 байта | Тариф2                   | Данные*100 (Dec)                                                                                                    |
| 4 байта | Тариф 3                  | Данные*100 (Dec)                                                                                                    |
| 4 байта | Тариф 4                  | Данные*100 (Dec)                                                                                                    |

Таблица 7.3 - информационный пакет в режиме пуско-наладки (тип 4) при подключенных 2-х приборах учета электроэнергии

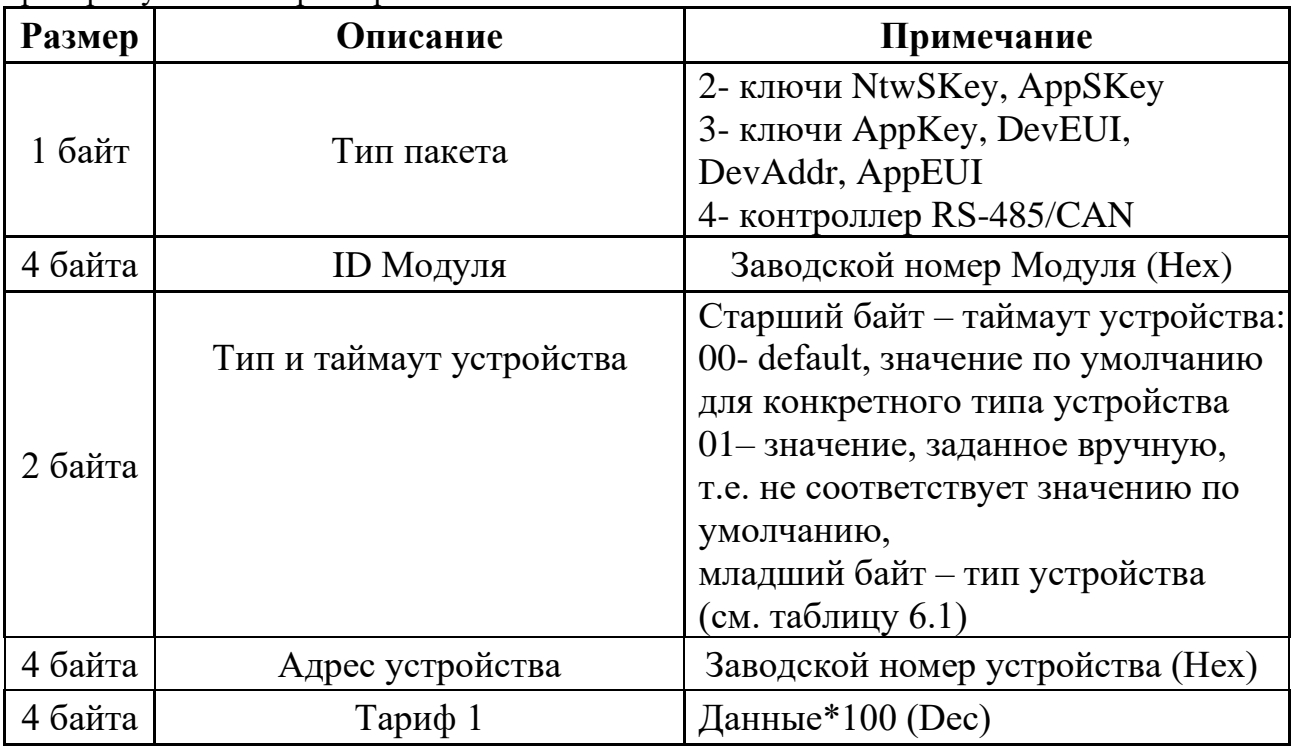

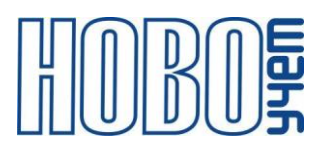

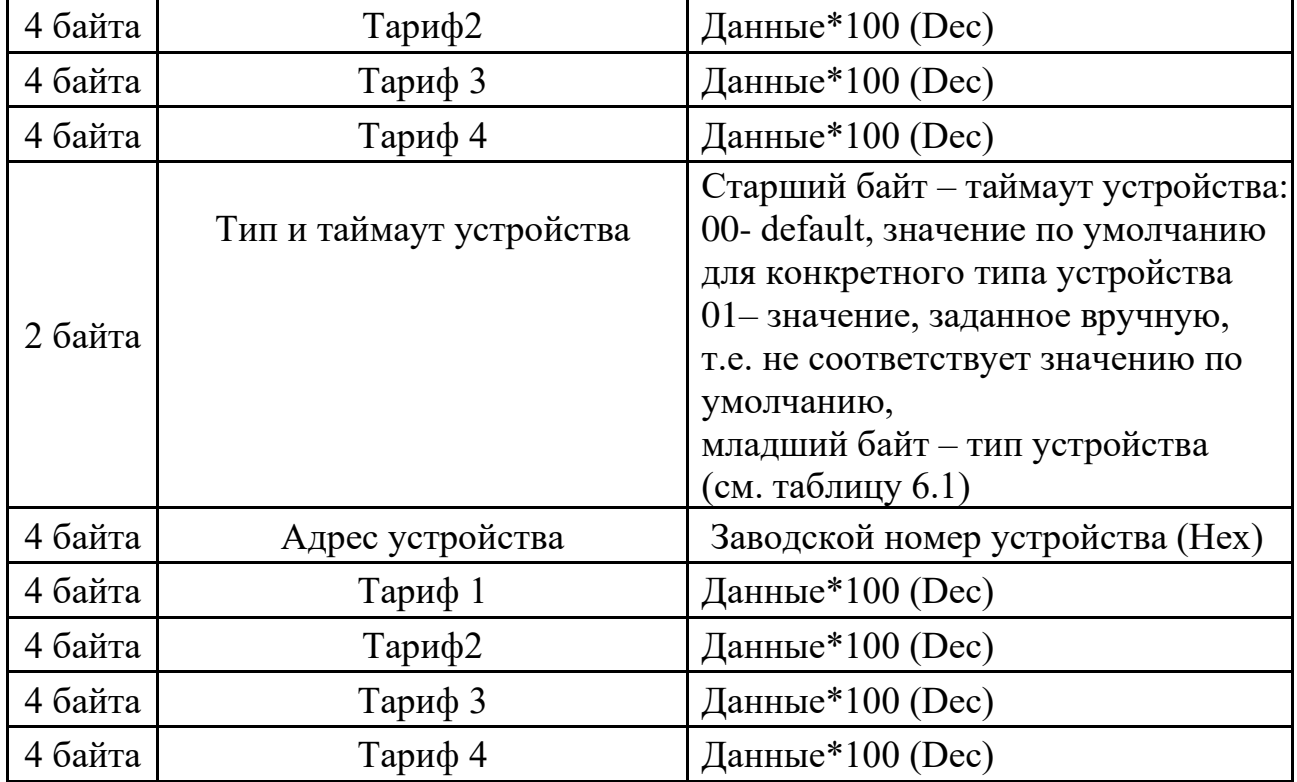

- − При подключенных 3-х или 5-ти устройств передача информационных сообщений чередуется в соответствии с периодом передачи и таблицами 7.2 и 7.3.
- − При подключенных 4-х или 6-ти устройствах передача информационных сообщений чередуется в соответствии с периодом передачи и таблицей 7.3.

2. Информационные пакеты с показаниями подключенных приборов учета тепловой энергии.

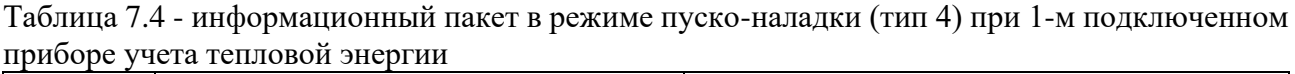

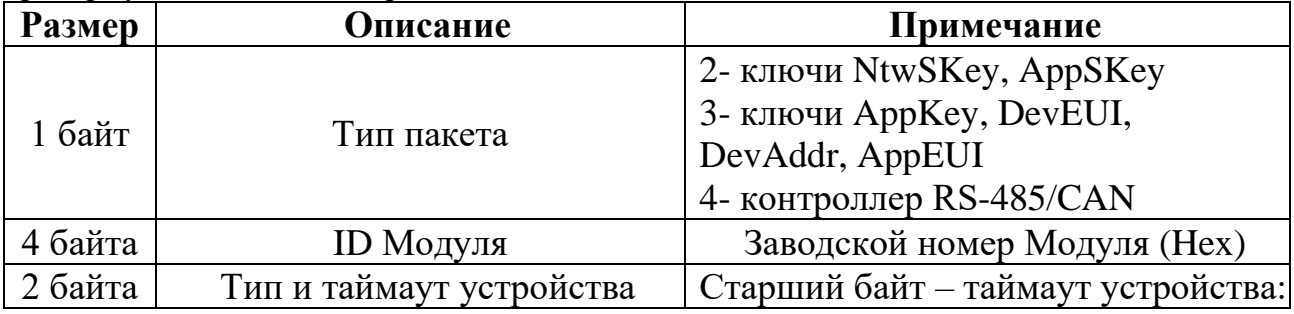

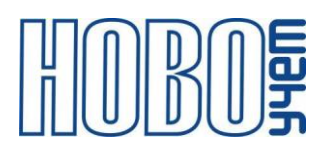

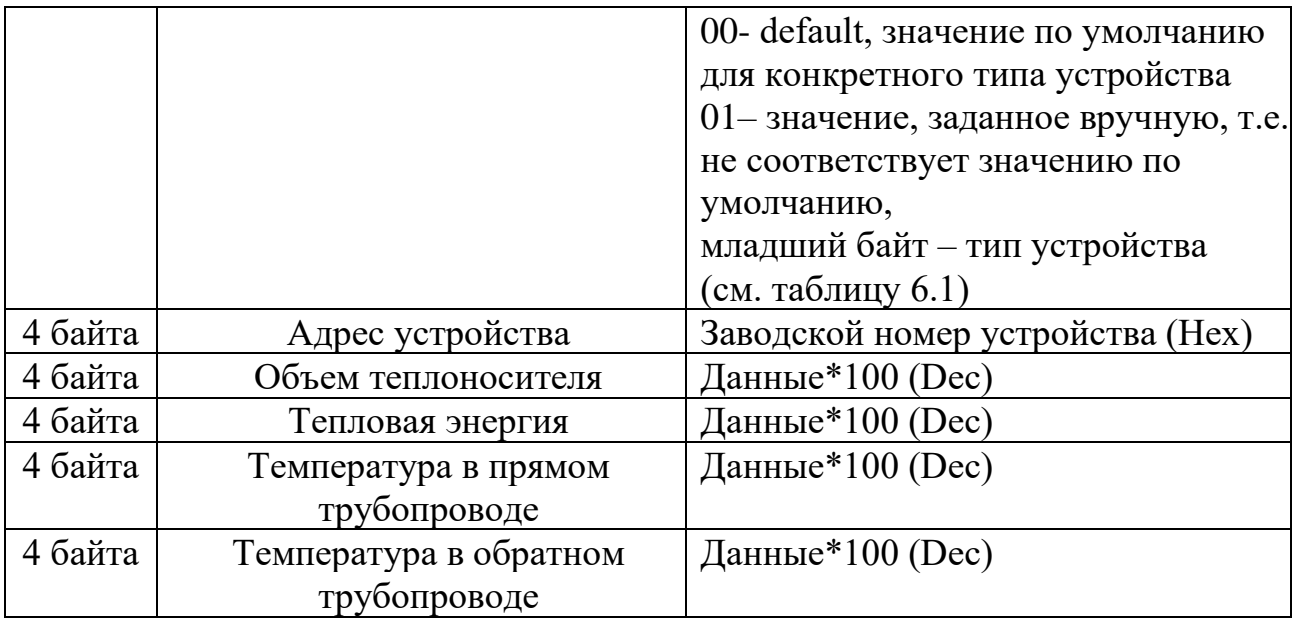

- − При подключении двух и более устройств формат пакета формируется по аналогии с пакетом от приборов учета электроэнергии (см. таблицу 7.3).
- − Данные пакеты могут комбинироваться с пакетом от приборов учета электроэнергии (см. таблицу 7.3).
- 3. Информационные пакеты, содержащие в себе ключи устройств.

| Размер  | <b>Описание</b>  | Примечание                                                                                           |
|---------|------------------|----------------------------------------------------------------------------------------------------|
| байт    | Тип посылки      | 2- ключи NtwSKey, AppSKey<br>3- ключи AppKey, DevEUI,<br>DevAddr, AppEUI<br>4- контроллер RS-485/CAN |
| 4 байта | <b>ID Модуля</b> | Заводской номер Модуля (Нех)                                                                         |
| 16 байт | <b>NtwSKey</b>   |                                                                                                    |
| 16 байт | AppSKey          |                                                                                                    |

Таблица 7.5 - информационный пакет в режиме пуско-наладки (тип 2)

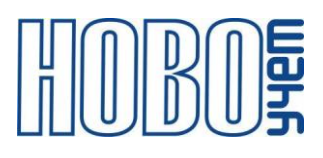

| Размер  | Описание         | Примечание                                                                                           |
|---------|------------------|----------------------------------------------------------------------------------------------------|
| 1 байт  | Тип пакета       | 2- ключи NtwSKey, AppSKey<br>3- ключи AppKey, DevEUI,<br>DevAddr, AppEUI<br>4- контроллер RS-485/CAN |
| 4 байта | <b>ID Модуля</b> | Заводской номер Модуля (Нех)                                                                         |
| 16 байт | AppKey           |                                                                                                    |
| 8 байт  | <b>DevEUI</b>    |                                                                                                    |
| 4 байта | DevAddr          |                                                                                                    |
| 8 байт  | AppEUI           |                                                                                                    |

Таблица 7.6 – информационный пакет в режиме пуско-наладки (тип 3)

Выход из режима «пуско-наладки» происходит по истечении 3 минут, либо осуществляется перезагрузкой Модуля замыканием контактов разъема ХР4 или кратковременным отключением питания.

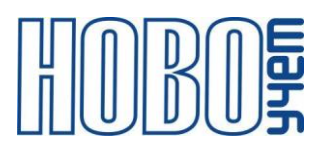

## **8 Изготовитель**

ООО «НОВОУЧЕТ» 420032, Республика Татарстан, г. Казань, ул. Гладилова, д. 53 Телефон: +7(843)297-82-98 E-mail: info@novouchet.ru Сайт: novouchet.ru

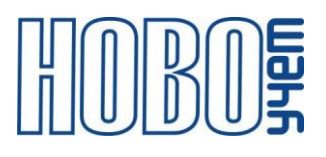

## **9 Лист регистрации изменений**

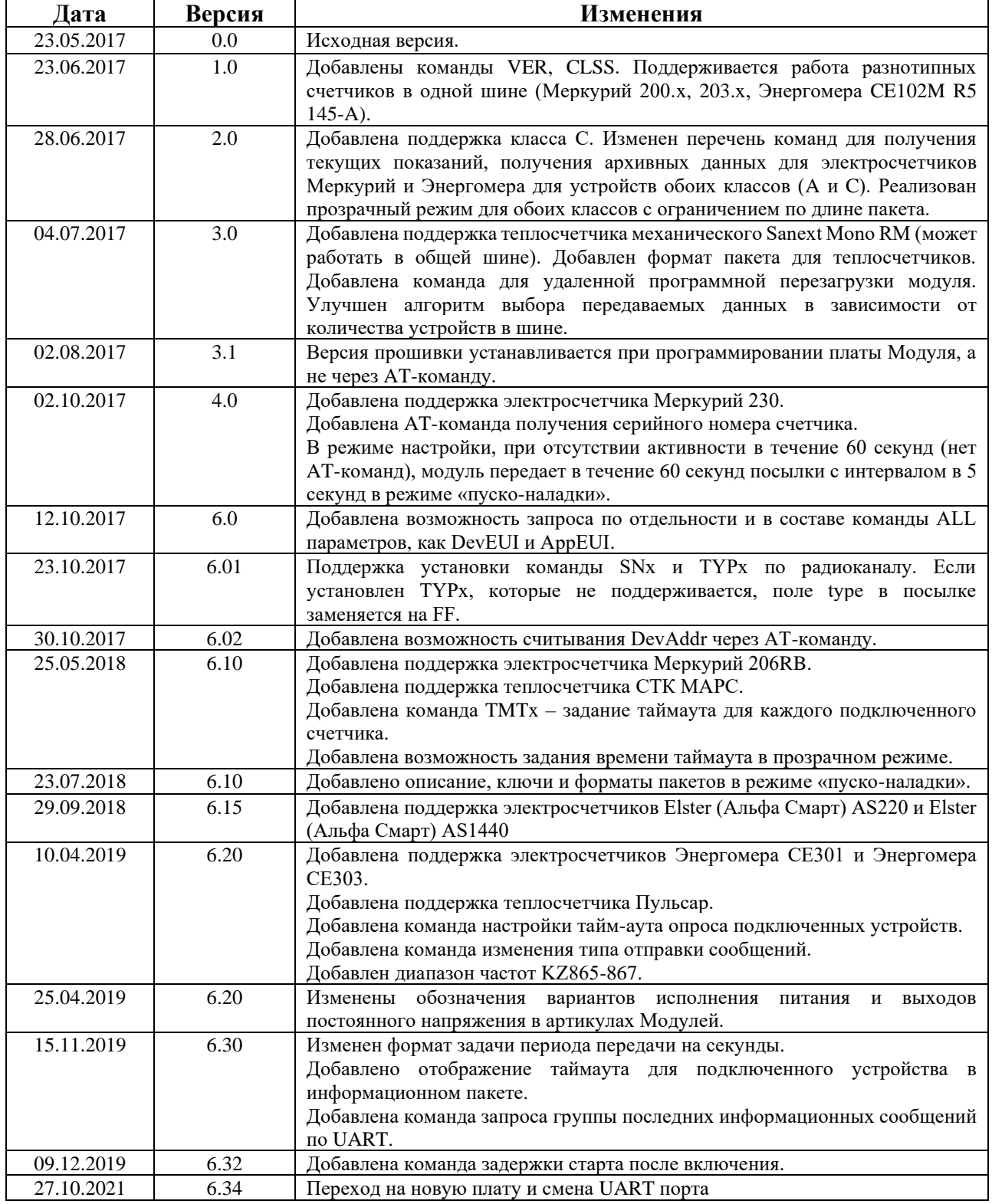